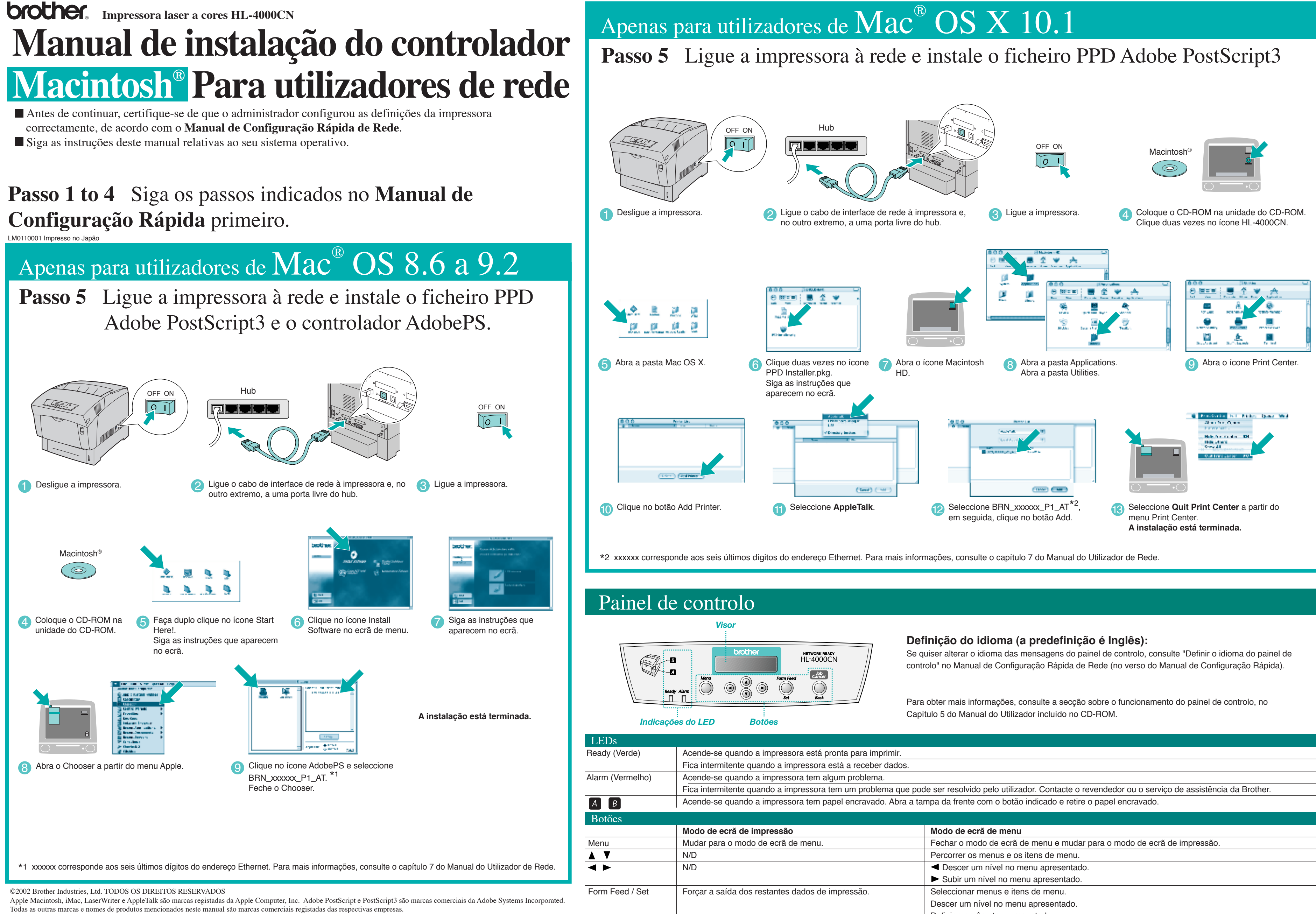

Cancelar impressão.

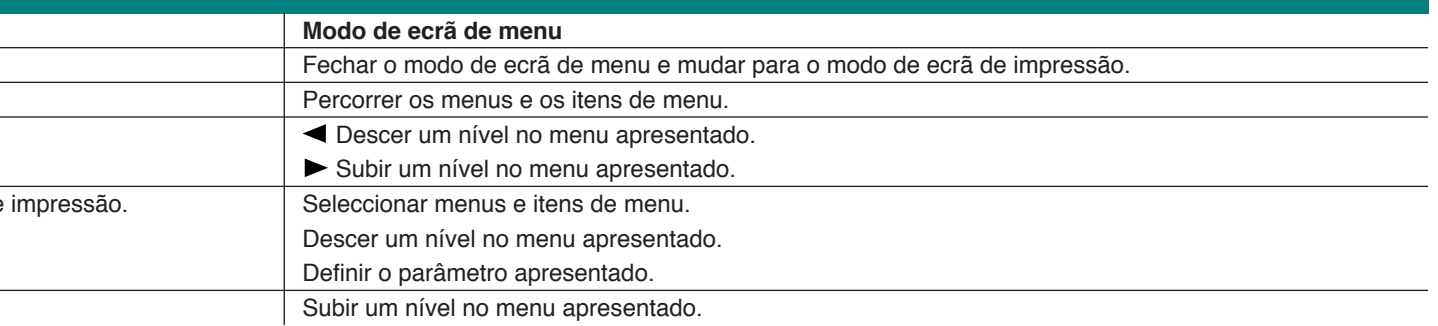

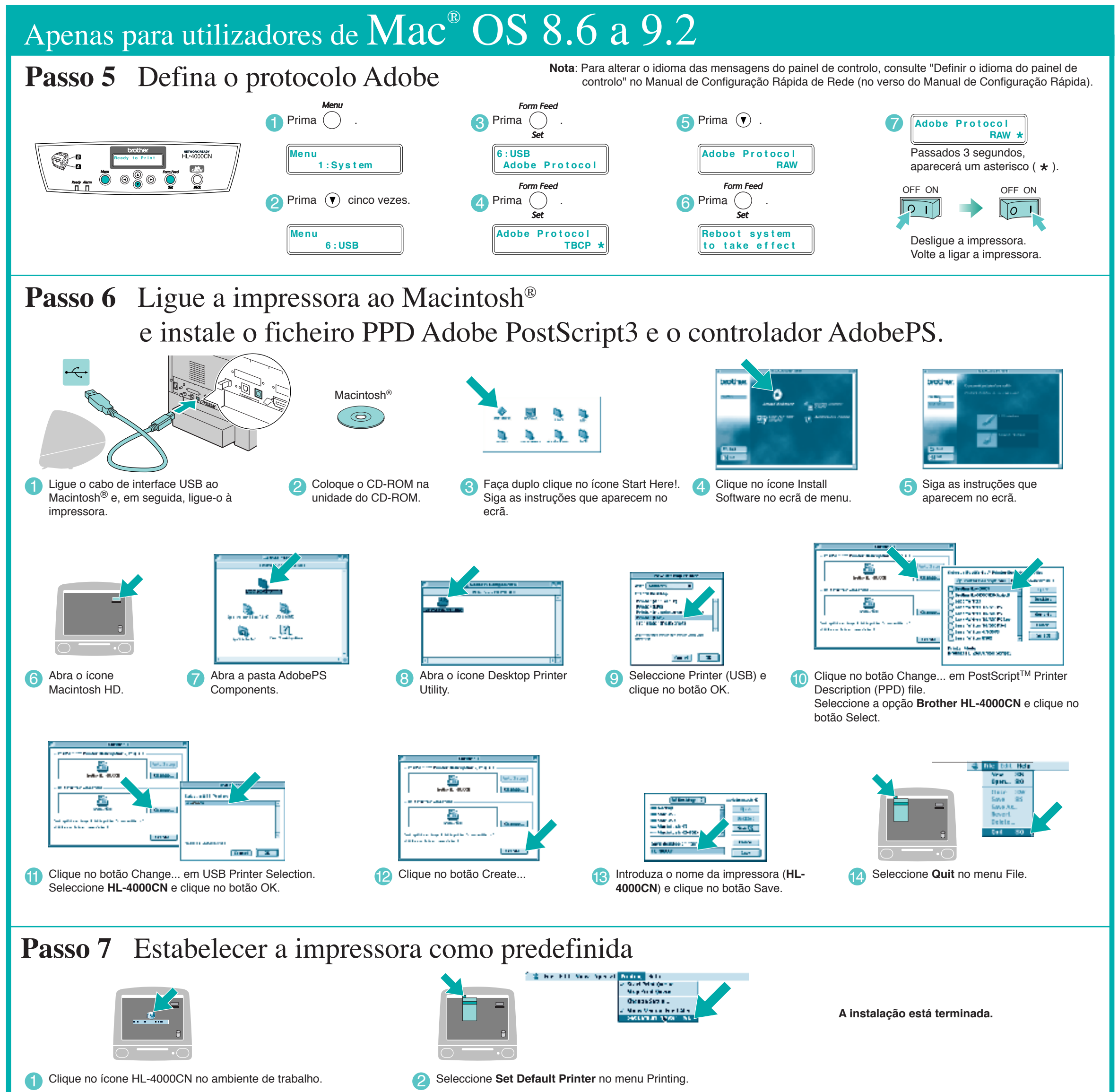

Apenas para utilizadores de  $\text{Mac}^{\circ} \text{OS} \text{X}$   $10.1$ 

**Passo 5** Ligue a impressora ao Macintosh® e instale o ficheiro PPD Adobe PostScript3

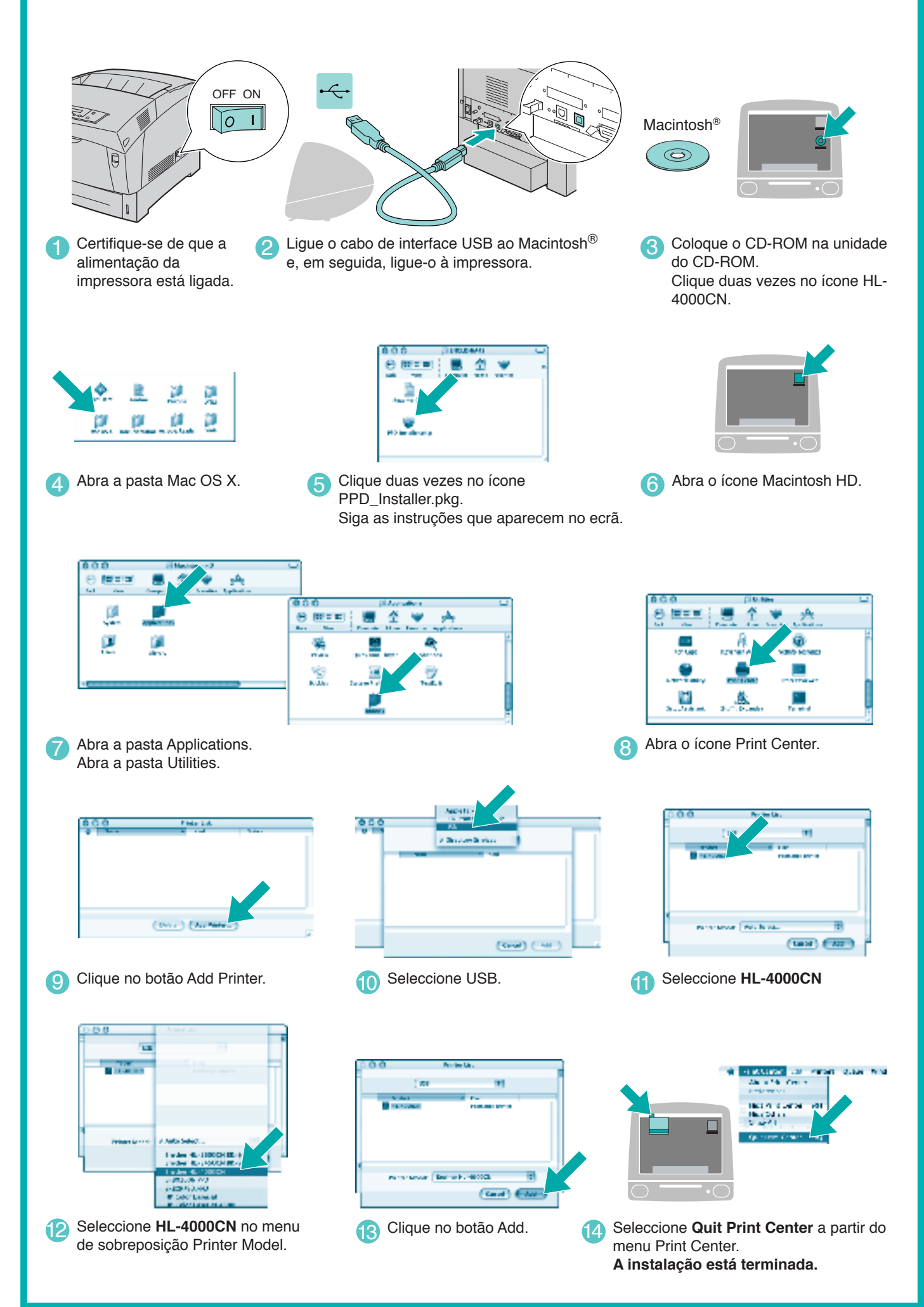

## **Passo 1 a 4** Siga estes passos do **Manual de Configuração Rápida** primeiro.

Siga as instruções deste manual relativas ao seu sistema operativo.

# **Manual de instalação do controlador Macintosh® para utilizadores USB**